## BAB IV

# PERANCANGAN PERANGKAT LUNAK

#### *4.1 Spesifikasi Sistem*

#### *4.1.1 Perangkat lunak*

Perangkat lunak yang dibutuhkan dalam pembuatan program untuk "Kompresi Citra dengan Metode Hadamard" ini adalah Borland Delphi 6.0. Delphi merupakan perangkat lunak untuk membangun program aplikasi berbasis Windows. Objek-objek yang digunakan Delphi pada dasarnya merupakan pengembangan dari bahasa Pascal.

Bahasa pemrograman Delphi memiliki berbagai objek grafik dan fungsifungsi yang dapat dipakai untuk membaca, membuat, memanipulasi, dan menyimpan file gambar. Objek-objek grafik yang ada di Delphi antara lain TBitmap, TGraphic, TCanvas, TImage dan TPicture. Selain itu Delphi juga mempimyai komponen-komponen untuk membuat tombol, label, menu, **combo box, text box,** menampilkan gambar, dan Iain-lain. Dengan adanya berbagai macam komponen ini, maka akan memudahkan pemakai untuk membuat program aplikasi dalam tatanan GUI **(Graphical User interface)** dan juga akan menghemat penulisan kode program.

#### *4.1.2 Perangkat Keras*

Perangkat keras atau**hardware** yang digunakan untuk pembuatan program memiliki spesifikasi sebagai berikut:

- Komputer prosesor AMD K6 350 MHz
- RAM 32 MB
- Hard disk 200 GigaByte
- Monitor SVGA

*4.2 Diagram Alir Aplikasi*

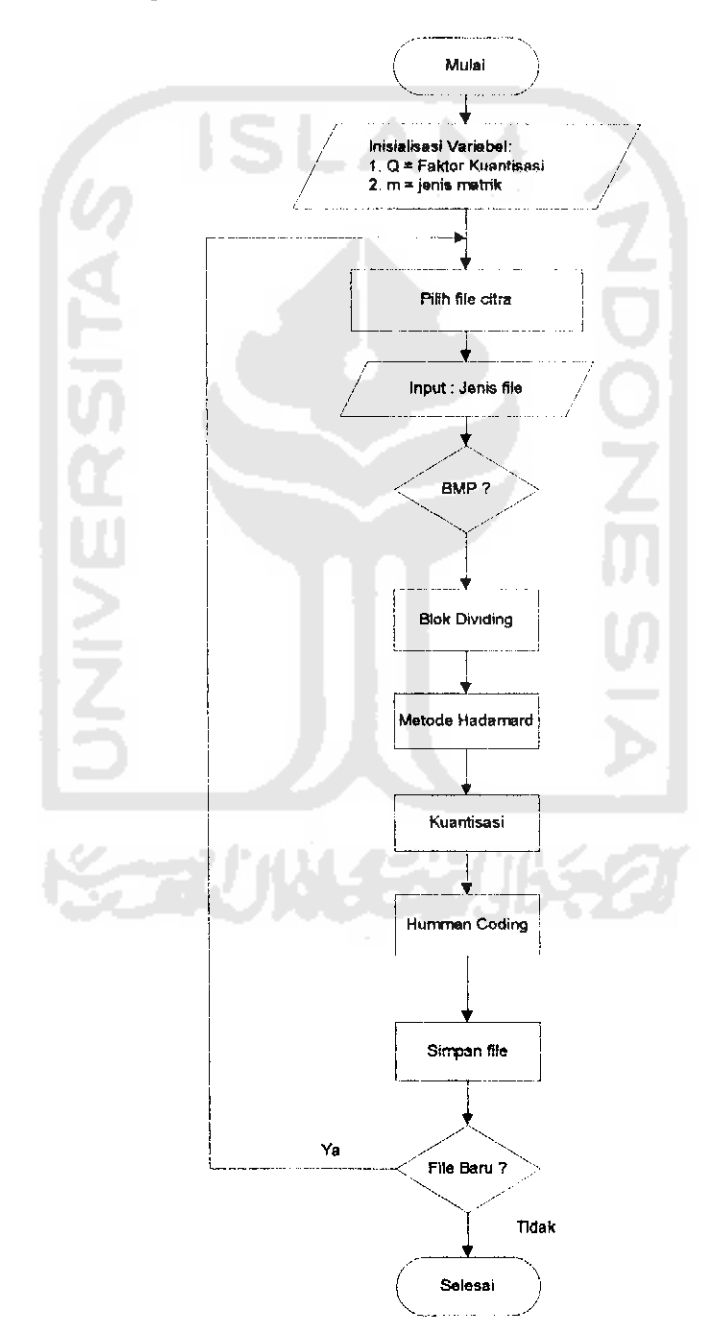

Gambar 4.1. Diagram Alir Kompresi Citra dengan Metode Hadamard

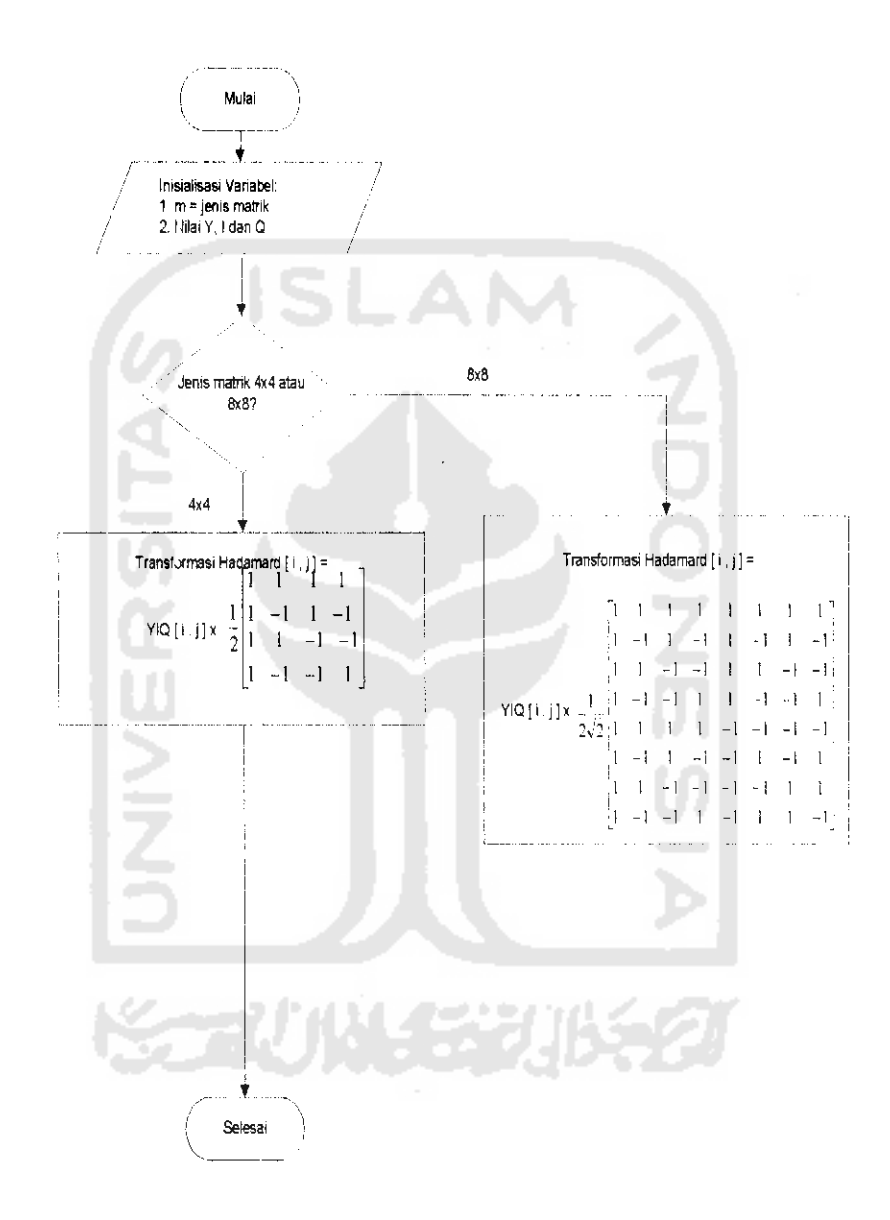

Gambar 4.2. Diagram Alir Metode Hadamard

 $\ddot{\phantom{a}}$ 

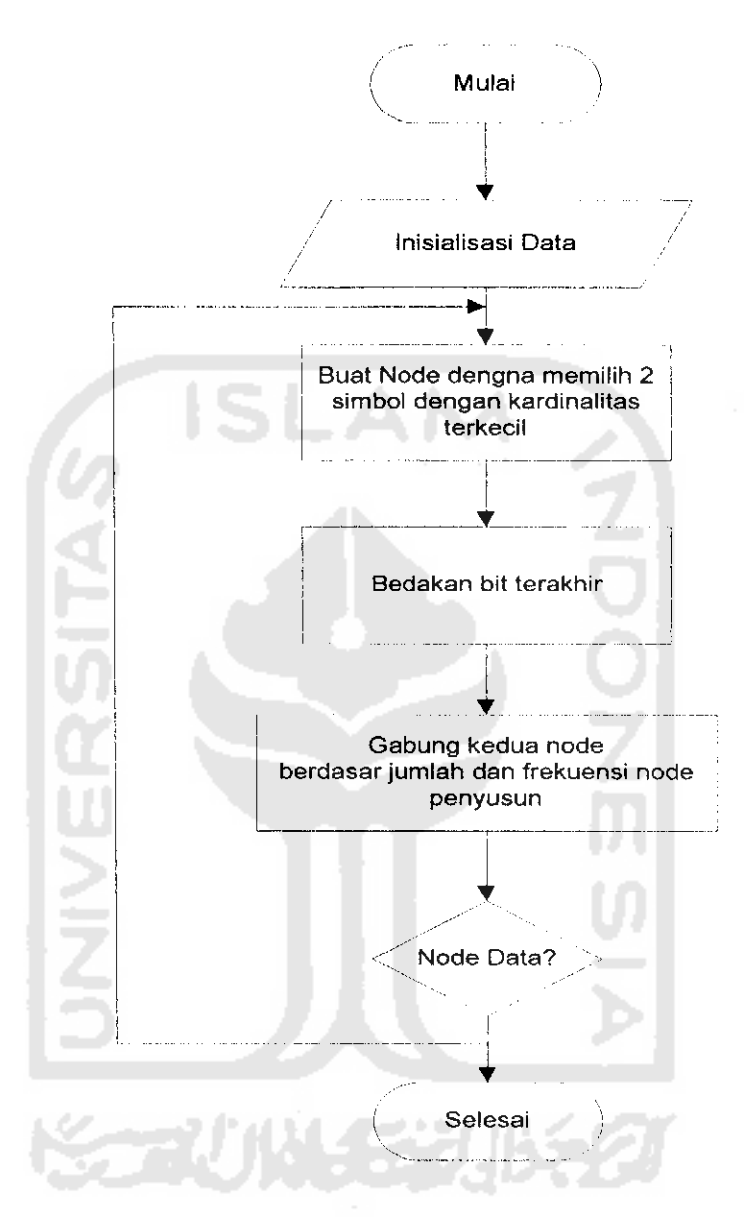

Gambar 4.3. Diagram Alir Huffman Coding

#### *4.3 Perancangan Program*

## *4.3.1 Perancangan tampiian*

Rancangan tampiian utama program akan tampak seperti pada gambar berikut:

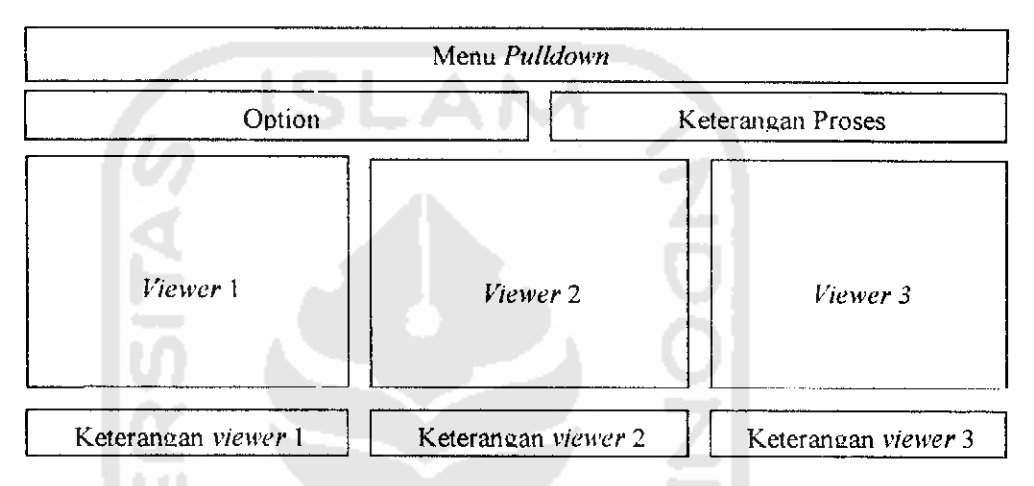

Gambar 4.4 Rancangan tampiian utama program

Menu **Pulldown**

Hirarki **menu pulldown** yang digunakan dalam program ini yaitu:

Menu File:

- **Open,** digunakan untuk membuka file
- **Exit,** digunakan untuk keluar dari program.

## Menu Image

- **Compress,** untuk menjalankan kompresi

(Hasil kompresi akan disimpan dengan ekstensi \*.hdm)

Menu **Help**

- **About**
- **Toolbox**

Berisi tombol **"Browse"** untuk membuka file bmp atau hdm, **"Compress"** untuk menjalankar. kompresi, **"Reset"** untuk menjalankan mereset sistem dan **"Exit"** untuk keluar dari program.

• **Option**

Berisi **Input** atau masukan yang diperlukan untuk mengkompres citra BMP yang telah dibuka. Input ini antara lain ukuran **Block** atau matriks yang akan digunakan untuk proses kompresi.

• Keterangan Proses

Berisi keterangan waktu yang dibutuhkan masing-masing langkah dalam proses kompresi dan juga **Ratio** kompresi serta **meansquare error.**

**•** Keterangan **Viewer**

Berisi keterangan masing-masing citra yang tampi! pada **viewer,** yaitu nama file serta ukurannya (dalam **bytes).**

**• Viewer**

**Viewer** 1 digunakan untuk menampilkan gambar yang sedang dibuka. **Viewer 2** untuk menampilkan gambar hasil kompresi dengan ukuran  $Block\ 4 \times 4.$ 

**Viewer** 3 untuk menampilkan gambar hasil kompresi dengan ukuran  $Block 8 \times 8$ .

#### *4.3.2 Perancangan Masukan*

Masukan yang diperlukan pada program Kompresi citra ini adalali berupa file citra. File citra yang dapat dibuka oleh program adalah file citra yang bertipe

bmp atau bertipe hdm (hasil kompresi). Jika tipenya bmp maka dapat dilakukan kompresi, jika tipenya hdm tidak dapat dikompres lagi. Citra masukan tersebut dapat dipilih pada kotak dialog **open.**

### *4.3.3 Perancangan Keluaran*

Keluaran dari program ini adalah berupa file citra terkompres dengan ekstensi hdm. Citra hasil kompresi ini langsung didekompres dan ditampilkan pada **Viewer** dan hasil dekompresi ini dapat disimpan sebagai citra dengan format bmp. Selain itu dapat dilihat pada kompresi adanya total waktu, ratio kompresi dan **mean square error.**

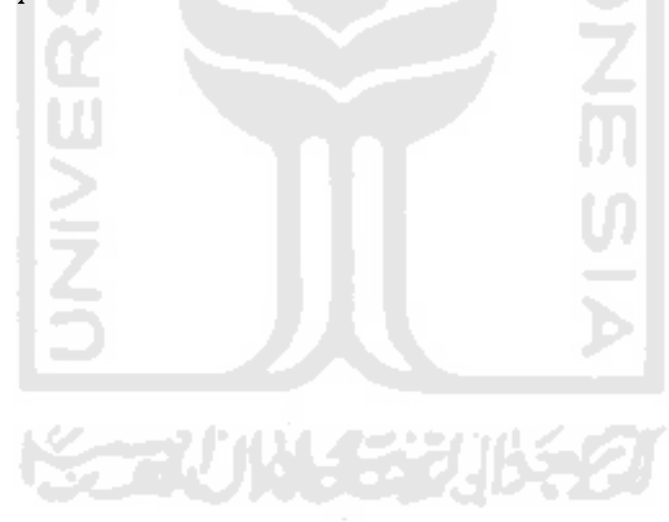